### **Hvad er bibliotek.dk?**

På bibliotek.dk kan du se alle materialer, som findes på alle offentlige biblioteker i Danmark - det vil sige folkebiblioteker, universitetsbiblioteker, Det Kongelige Bibliotek, og mange fag- og uddannelsesbiblioteker.

Det meste er til levering på dit eget bibliotek. Det er gratis, og der er åbent døgnet rundt. Adressen er: bibliotek.dk

I alt er der mere end 14 millioner materialer på bibliotek.dk (2018).

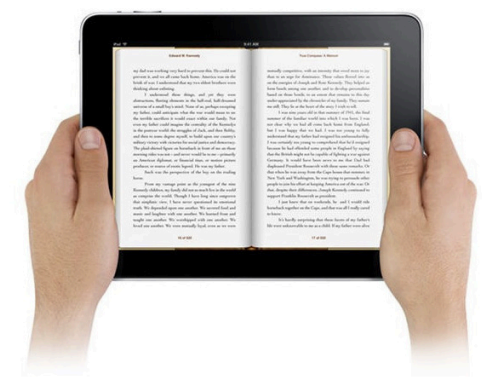

**E-bøger, film og mere - direkte på din computer, smartphone eller tablet**

Der findes mange e-materialer på bibliotek.dk, som du kan få adgang til med det samme. Der er bøger, film, artikler, lydbøger – og naturligvis netsider, pdfdokumenter og meget mere.

Der er næsten to millioner e-materialer på bibliotek.dk. Nogle af dem kræver, at dit bibliotek har tegnet abonnement, for at du kan få adgang. Næsten alle folkebiblioteker giver adgang til at se de artikler og anmeldelser, der findes på bibliotek.dk via Infomedia.

**Find alt det, du er interesseret i - og få det leveret til det bibliotek, hvor du helst vil afhente fra. Ganske gratis.**

**BIBLIOTEKDK** 

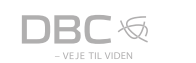

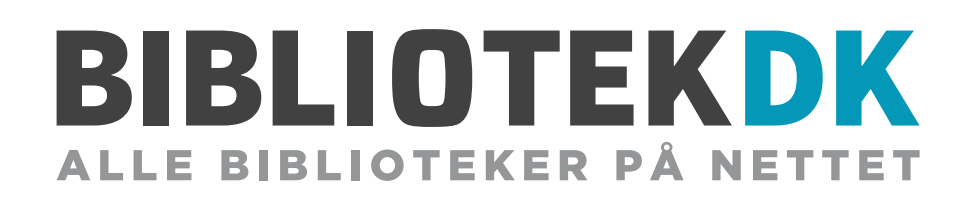

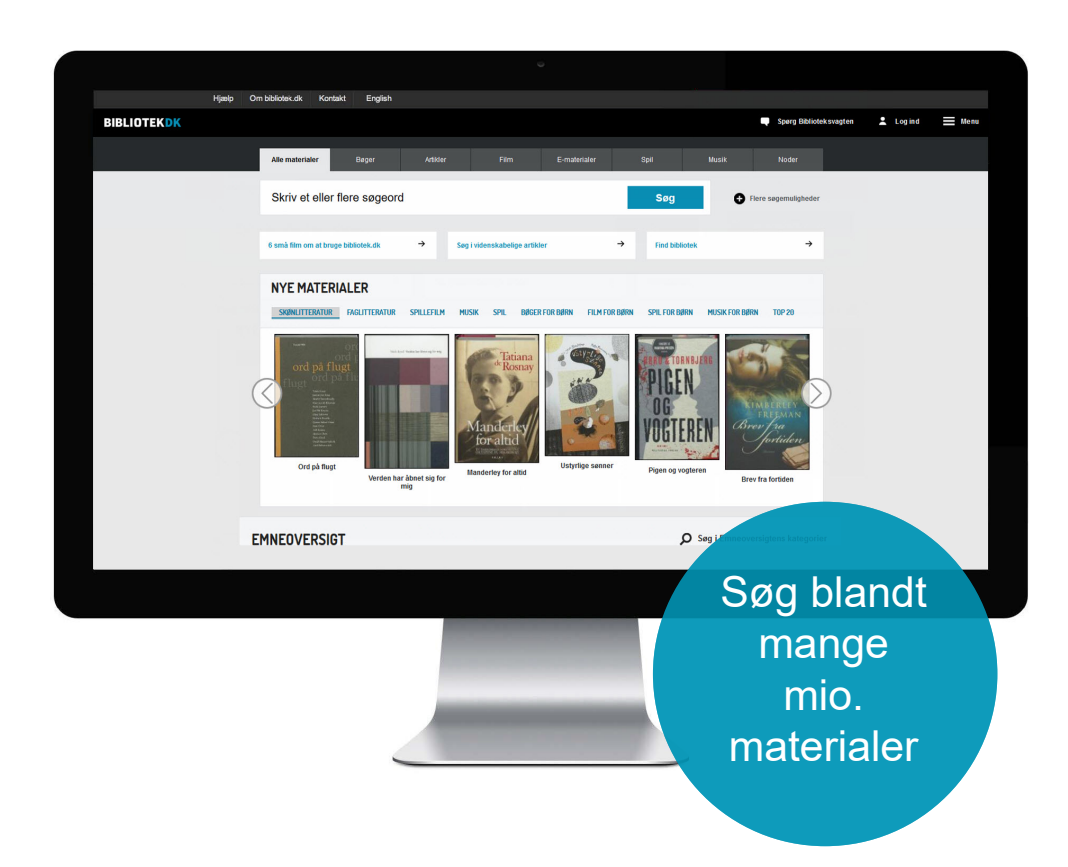

#### **På bibliotek.dk kan du se, hvad der findes på alle danske offentlige biblioteker - og afhente det på dit eget bibliotek**

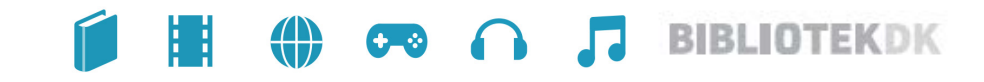

### **Sådan kommer du i gang**

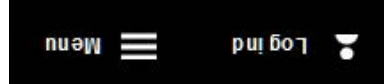

Det er en god idé at  $log$  du en på bibliotek.dk – så skal du  $\alpha$ nemlig kun indtaste dine oplysninger én gang. Herefter kan du logge ind fra enhver computer, tablet og smartphone.

Klik på "Log ind" på forsiden af bibliotek.dk. Du kan logge ind på fire måder:

- 1. Bibliotekslogin hvor du bruger samme login som på dit bibliotek
- 2. NemId, som findes under Bibliotekslogin
- 3. WAYF
- 4. Biblotek.dk-login hvor du bruger mail og kodeord

Vi anbefaler, at du gemmer et eller flere favoritbiblioteker og dine lanerdata. å kan du se din lånerstatus på Så kan du se din lånerstatus, s Min side", gemme poster på huskelisten, gemme valg under "Mine indstillinger", læse Infomedia anmeldelser og meget mere.

Du kan gemme mere end et bibliotek. Har du gemt dit bibliotek, får du også mulighed for straks at se, hvor materialet er hjemme.

# **Hvis du får brug for hjælp**

Behøver du hjælp til brugen af bibliotek.dk, så se vores 6 små film om at bruge bibliotek.dk. Du finder linket til filmene øverst på forsiden. Du kan også bruge Hjælp" under "Menu". Her finder du en række vejledninger - bl.a. "Sådan" beztiller du", bilælp til "Min side" og "Login", mens du bestiller antite benytte søgefunktionen i "Hjælp".

Kontakt dit lokale bibliotek, hvis du har brug for yderligere hjælp til bibliotek.dk.

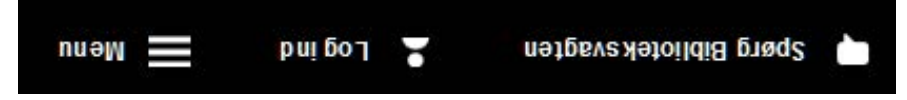

Når du bruger bibliotek.dk har du altid adgang til Biblioteksvagten, brug "Spørg Biblioteksvagten".

Du kan stille spørgsmål online til vagten via chat, mail eller SMS.

Under "Find bibliotek" kan du finde kontaktoplysninger til lokale biblioteker. Alle biblioteker, der er med i bibliotek.dk, kan findes med adresse, telefonummer, mailadrese og åbningstider.

## **Sådan søger du**

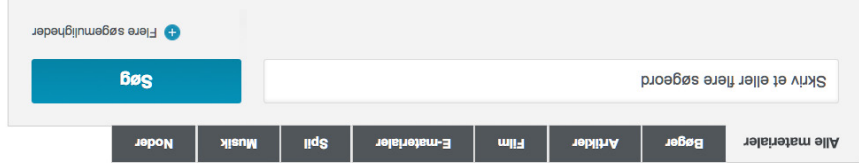

Du kan søge blandt alle materialer på samme tid, eller søge specifikt efter bøger, artikler, film, e-materialer, spil, musik og noder. Hvis du fx vælger at søge på en specifik medietype, får du flere muligheder for at søge efter forfatter, emne,

udgivelsesår, sprog og meget mere.

Efter din søgning, kan du altid afgrænse dine resultater yderligere. Så får du færre, men mere relevante hits i torhold til det, du leder efter. Abapt funtionen ub inogetsa neb rot bu stæns dængens den søgnen venstegen, du søger indenfor og vent - din søgning er nu afgrænset. Fold ud for at se flere muligheder.

#### **Sådan får du materialet**

Brug vælg og bestil standen beng på hvilket bibliotek du vil hente materialet. Du skal ikke tænke på, om dit eget bibliotek har materialet hjemme, eller hvor det kommer fra. Du skal blot angive hvor du vil hente materialet.

# **Lad dig inspirere**

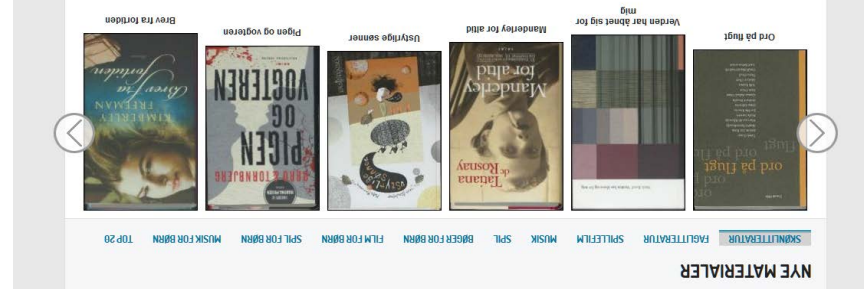

På forsiden af bibliotek.dk finder du en karrusel, som viser de nyeste materialer. Lige over karrusellen kan du vælge, om der skal vises nyeste litteratur, film, spil, børnebøger eller top 20 m.m. faglitteratur, skøn

Du kan også gå på opdagelse via emneoversigten på forsiden, hvor du kan klikke dig frem til materialer om bl.a. "Sundhed & sygdom" eller "Kunst & kultur".